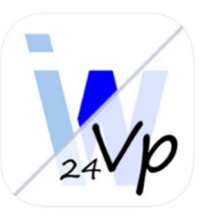

## **VpMobil24 - Die Vertretungsplan-App fürs Handy**

Der Vertretungsplan wird mit der kostenlosen App **VpMobil24** bereitgestellt. Weiterhin findet ihr den Vertretungsplan auch noch im Intranet (www.cottaintern.de) unter dem Menüpunkt **Mein Wochenplan**.

Nachfolgend eine Anleitung zur Einrichtung der App.

1. Die App **VpMobil24** kostenlos herunterladen und installieren.

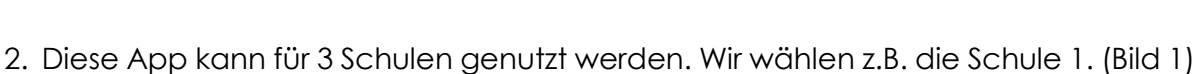

ANDROID APP ON<br>Google<sup>®</sup> play

Download on the

App Store

- 3. Die App starten und oben rechts auf die drei Punkte bzw. Striche klicken. (Bild 1)
- 4. Als nächstes wählen wir "Einstellungen". (Bild 2)
- 5. Weiter mit "Zugangsdaten" (Bild 3)
- 6. Jetzt die 8-stellige Schulnummer **10218935**, den Benutzer **schueler** und das Passwort eintragen. (aktuell gültiges Passwort: **ibeSvC&18**).
- 7. Als Letztes noch den Download-Server: **Zusatz 1** auswählen und anschließend oben rechts auf **Speichern**. – Fertig. (Bild 4)

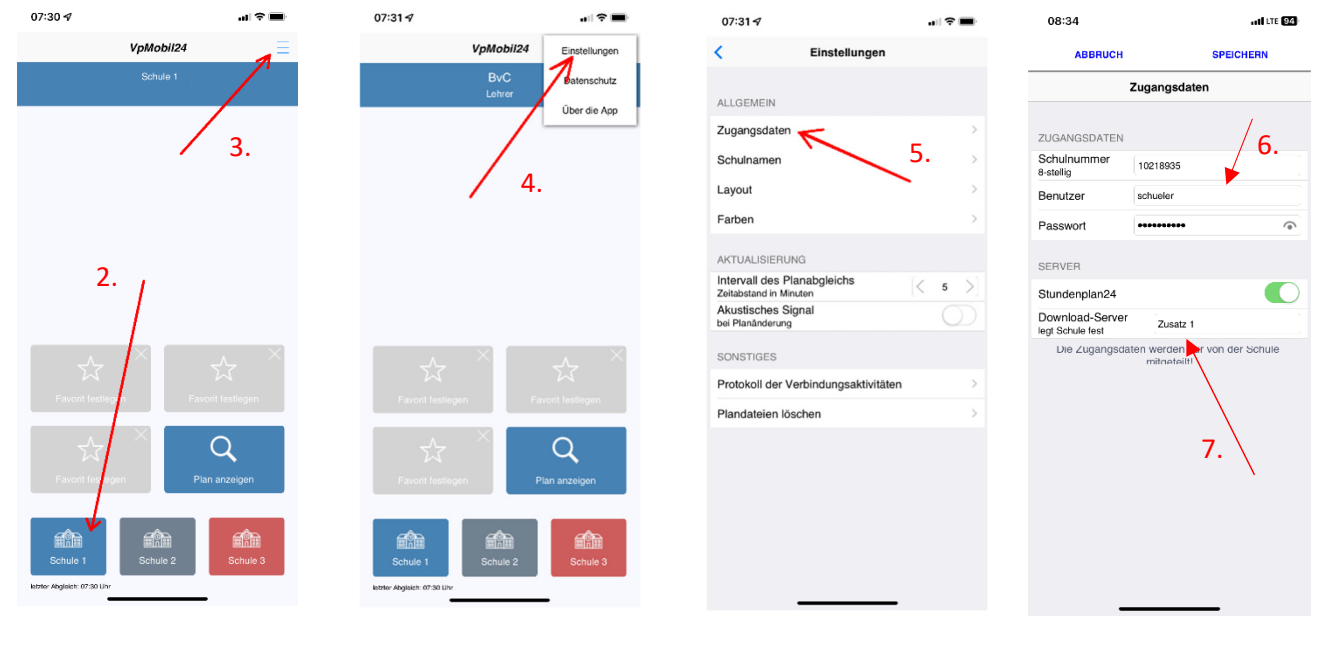